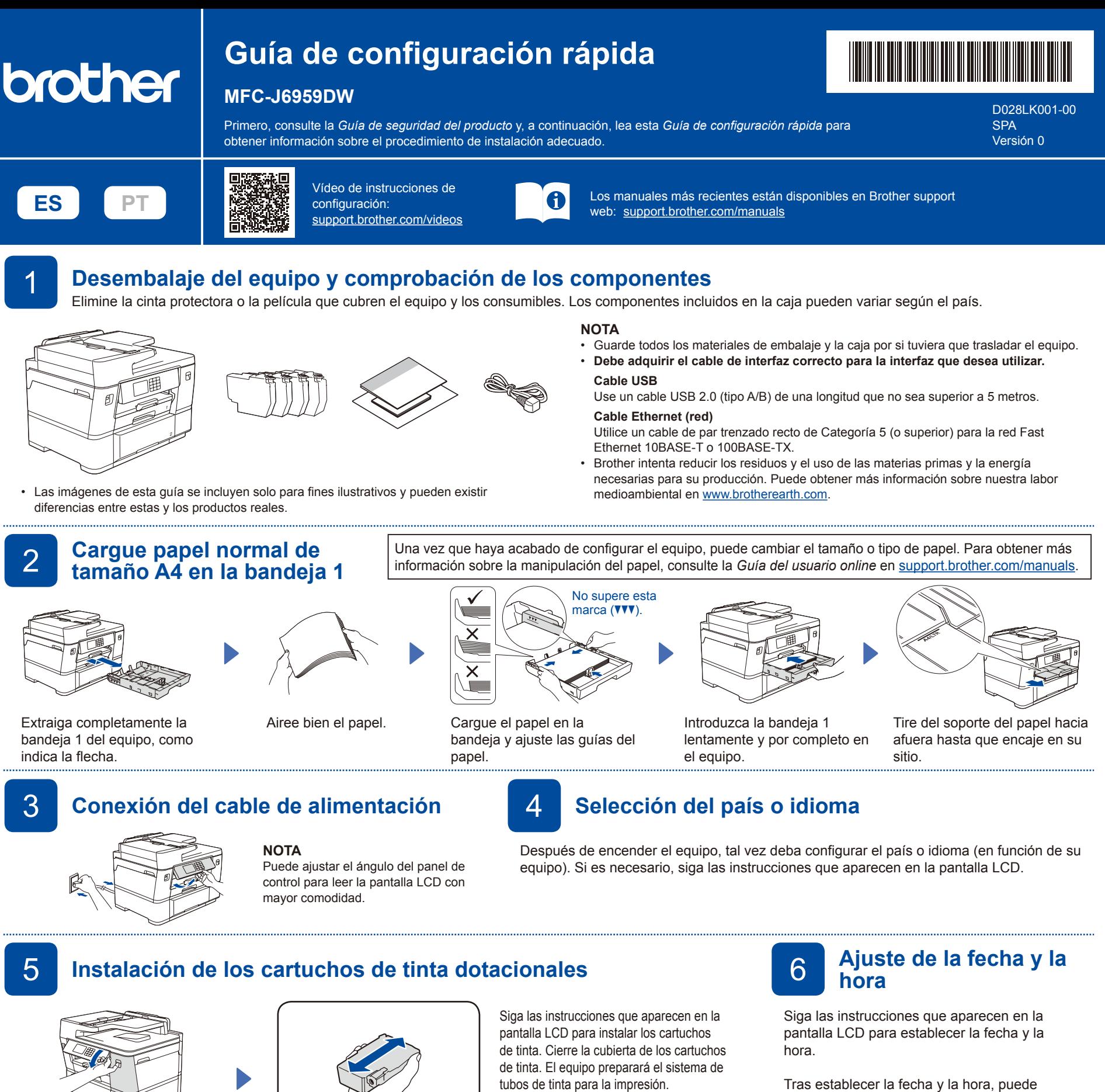

configurar los ajustes predeterminados de los

Tras establecer la fecha y la hora, puede

mensajes de la pantalla LCD de Brother.

## 7 **Comprobación de la calidad de**

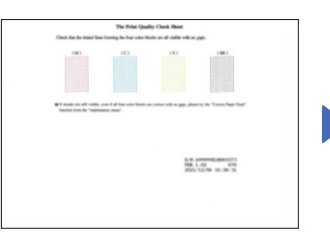

Abra la cubierta de los cartuchos de tinta.

Siga las instrucciones que aparecen en la pantalla LCD y, a continuación, pulse [Inicio]. El equipo imprimirá la hoja de comprobación de la calidad de impresión.

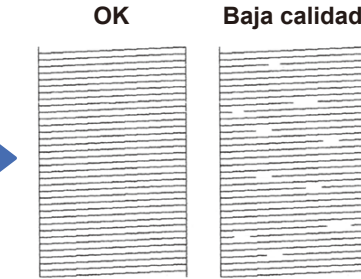

Agite solo el cartucho de tinta **negra** horizontalmente 15 veces antes de insertarlo

en el equipo.

Siga las instrucciones que aparecen en la pantalla LCD y compruebe la calidad de los cuatro bloques de color en la hoja y, a continuación, inicie el procedimiento de limpieza si es necesario.

## **impresión** 8 **Ajuste de la alineación de impresión (recomendado)**

Para ajustar la alineación de impresión antes de usar el equipo, pulse [Iniciar].

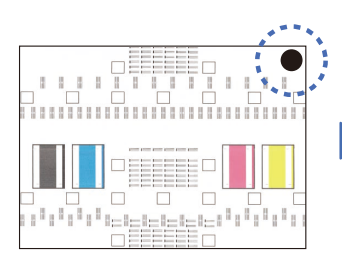

**NOTA**

La primera vez que instale un conjunto de cartuchos de tinta, el equipo utilizará una cantidad de tinta para llenar el sistema de tubos de tinta con el fin de obtener una calidad de impresión óptima. Este proceso solo tendrá lugar una vez.

Siga las instrucciones que aparecen en la pantalla LCD para imprimir la hoja de ajuste. El círculo negro se encuentra en la esquina superior derecha de la hoja.

Coloque la hoja de ajuste cara abajo en el cristal de escaneado. Asegúrese de que el círculo negro quede en la esquina superior izquierda del cristal del escáner.

Siga las instrucciones que aparecen en la pantalla LCD y complete el ajuste de la alineación.

Cuando haya terminado, retire la hoja de ajuste del cristal de escaneado.

Siga las instrucciones de la pantalla LCD para configurar los ajustes del equipo.

- • Configure los ajustes de la bandeja y compruebe la información de orientación del papel.
- Comprobar la información de instalación del software.

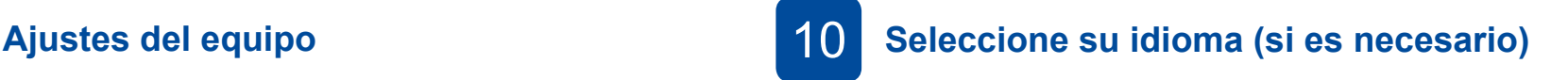

- 1. Pulse  $\left|\left|\right|\right|$  [Ajustes] > [Todos ajustes] > [Conf.inicial] > [Sel. idioma].
- 2. Pulse su idioma.
- 3. Pulse  $\blacksquare$

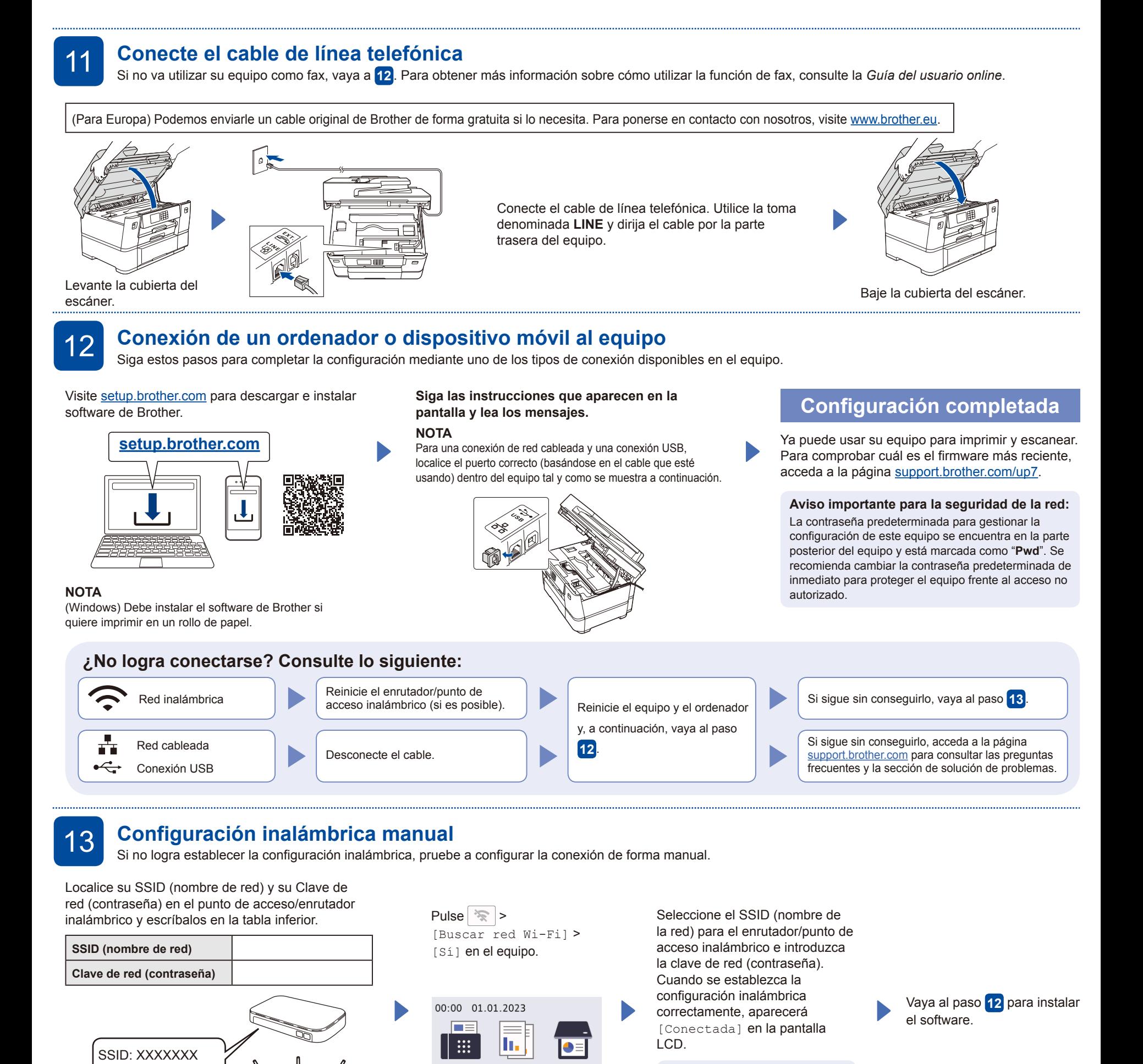

Fax

+ Acc. direct.

 $\lt$ 

Copiar

 $1/X$  $\frac{\sqrt{2}}{\sqrt{2}}$  Escanear

淮Ш

Si no encuentra esos datos, pregunte al administrador de su red o al fabricante del punto de acceso/enrutador

Clave de red: XXXX

inalámbrico.

Si no logra establecer la conexión, reinicie el equipo Brother y el enrutador/punto de acceso inalámbrico, y repita el paso **13** .